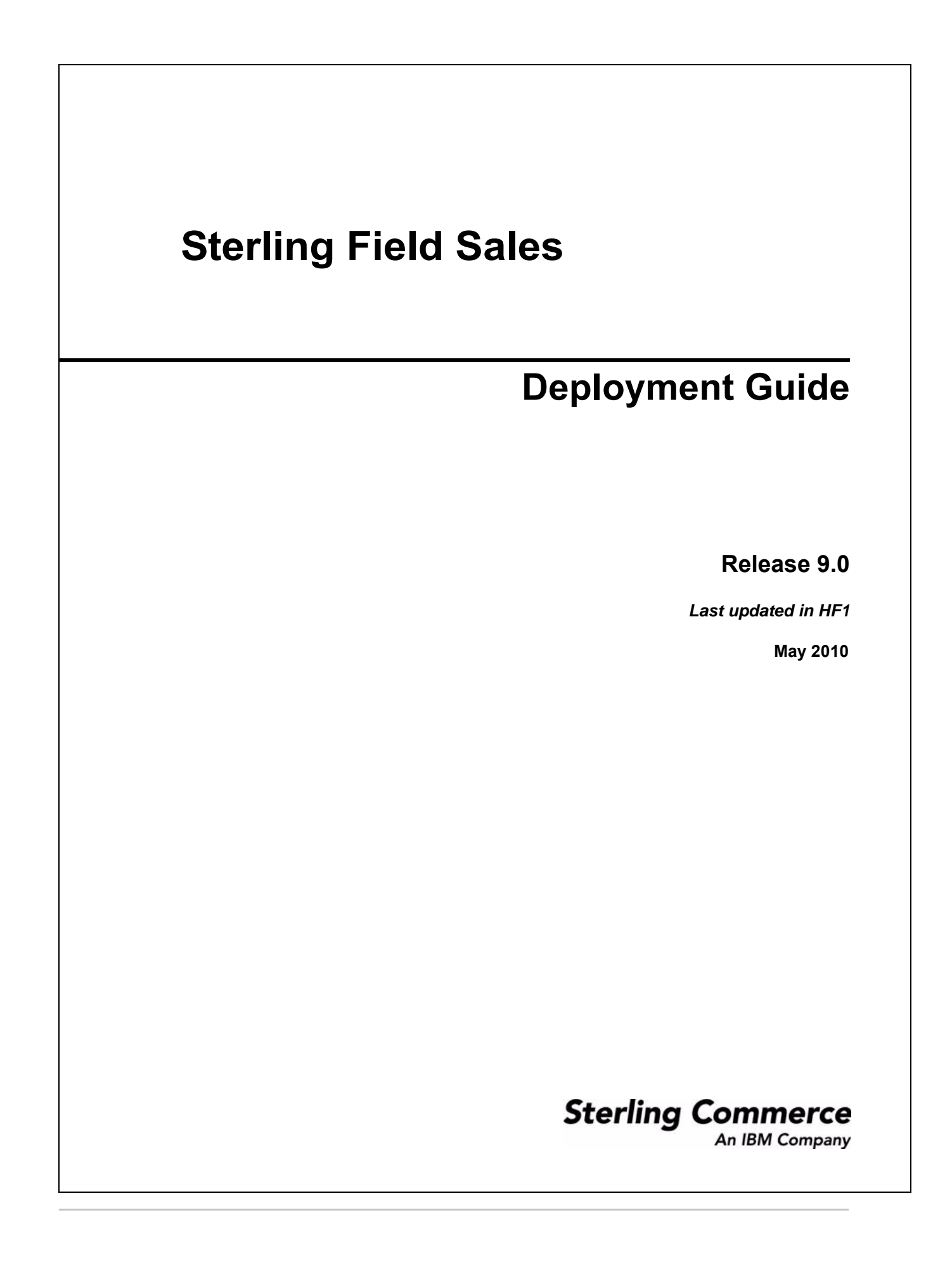

© Copyright 2010 Sterling Commerce, Inc. All rights reserved.

Additional copyright information is located on the documentation library: http://www.sterlingcommerce.com/Documentation/MCSF90/SFSCopyrightPage.htm

# **Contents**

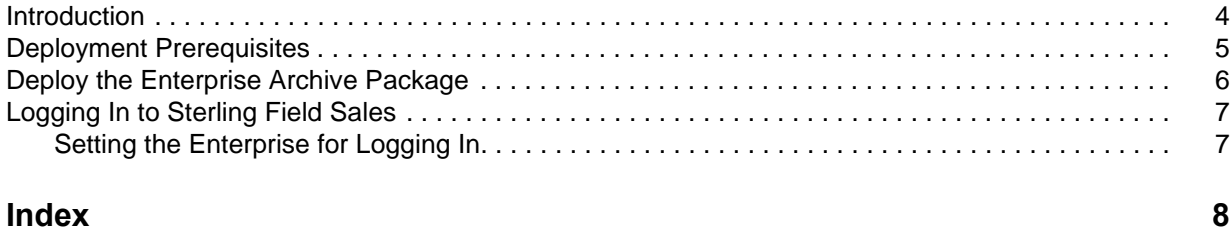

# <span id="page-3-0"></span>**Introduction**

After installing the Sterling Field Sales application and performing the required configurations, you must deploy the application into production to make the application available for use. Deployment of the Sterling Field Sales application involves creating and deploying the Enterprise Archive (EAR) package.

Sterling Field Sales supports deployment on the following application servers:

- ) Oracle® WebLogic
- ) IBM® WebSphere®
- ) JBoss

# <span id="page-4-1"></span><span id="page-4-0"></span>**Deployment Prerequisites**

Before you start deploying the Sterling Field Sales application, you must perform the following tasks:

- 1. Install the Sterling Field Sales application.
- 2. Perform customizations, if any.

# <span id="page-5-1"></span><span id="page-5-0"></span>**Deploy the Enterprise Archive Package**

To make the Sterling Field Sales application available for use, you must perform the following tasks:

- 1. Set up the application server appropriately for deploying the application. For more information about setting up the application server, refer to the *Selling and Fulfillment Foundation: Installation Guide*.
- 2. Create and deploy the EAR package on the application server. To create the application EAR file, run the following command from the <INSTALL\_DIR>/bin directory:

```
.\buildear.sh (.cmd for Windows) -Dappserver=<application server> 
-Dwarfiles=sfs,smcfs -Dearfile=smcfs.ear
```
Running this command creates the smcfs.ear file in the <INSTALL\_DIR>/external\_deployments/ directory. It also places the following .war files in the smcfs.ear file:

- smcfs.war The Selling and Fulfillment Foundation application .war file
- sfs.war The Sterling Field Sales application .war file

After creating the EAR file, you must deploy the EAR file on the application server so that the Sterling Field Sales application is ready for use. For more information about creating and deploying the EAR file, refer to the *Selling and Fulfillment Foundation: Installation Guide*.

# <span id="page-6-2"></span><span id="page-6-0"></span>**Logging In to Sterling Field Sales**

After deploying the EAR package on the application server, log in to Sterling Field Sales using the following URL:

http://<*server*>:<*port*>/<*context\_root*>/sfs/launch.jsp

**Note:** You must turn off the pop-up blocker to access the application.

### <span id="page-6-1"></span>**Setting the Enterprise for Logging In**

Sterling Field Sales supports enterprise-specific login. Therefore, when you log in to Sterling Field Sales, you can pass the enterprise code of your enterprise along with your User ID and password.

If you pass the enterprise code, you must set the enterprise code as a request parameter in the login URL as follows:

```
http://<server>:<port>/<context_root>/sfs/launch.jsp?EnterpriseCode=<Enterpris
e_Code>
```
For example, if the enterprise code of your enterprise is XYZ-123, use the following URL to log in to Sterling Field Sales:

http://<*server*>:<*port*>/sfs/sfs/launch.jsp?EnterpriseCode=XYZ-123

# **Index**

## **D**

**E**

<span id="page-7-0"></span>deployment [prerequisites 5](#page-4-1)

EAR [creating and deploying 6](#page-5-1)

## **L**

logging in [setting enterprise code 7](#page-6-2)